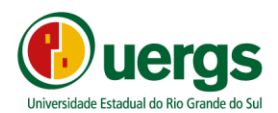

Estado do Rio Grande do Sul Secretaria de Inovação, Ciência e Tecnologia Universidade Estadual do Rio Grande do Sul Gabinete do Reitor

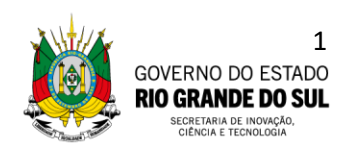

## **ORIENTAÇÕES PARA PREENCHIMENTO DA GUIA DE ARRECADAÇÃO PROCESSO SELETIVO SIMPLIFICADO – PROFESSOR SUBSTITUTO EDITAL Nº 02/2023**

1. Acessar o endereço [https://www.sefaz.rs.gov.br/SAR/GAU-EMI-](https://www.sefaz.rs.gov.br/SAR/GAU-EMI-TAX_1.aspx)[TAX\\_1.aspx.](https://www.sefaz.rs.gov.br/SAR/GAU-EMI-TAX_1.aspx)

2. Na opção "Órgão do Estado" selecionar UNIVERSIDADE ESTADUAL DO RIO GRANDE DO SUL e clicar em avançar.

3. Na opção "Prestador do Serviço": selecionar UNIVERSIDADE ESTADUAL DO RIO GRANDE DO SUL e clicar em avançar.

4. Na opção "Taxa de Serviço": selecionar INSCRIÇÃO EM CONCURSO PÚBLICO COM EXIGÊNCIA DE NÍVEL DE INST. SUPERIOR e clicar em avançar

5. Preencher os seguintes campos, observando o que segue:

Data programada pagto (data de pagamento, até 09/10/2023) CPF Vencimento (até 09/10/2023) Nome do Contribuinte

## **ATENÇÃO: NÃO PREENCHER OS CAMPOS: "REFERÊNCIA" E "NÚMERO DOCUMENTO ORIGEM".**

6. Clicar em avançar e gerar a guia de arrecadação, que deverá ser impressa e paga (Banrisul, Sicredi ou Banco do Brasil), e o comprovante de pagamento deverá ser anexado ao pdf com os documentos de inscrição (que deverá ser enviado por e-mail, conforme o edital), para fins de comprovação do pagamento da taxa de inscrição.

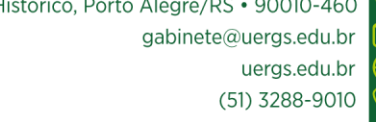